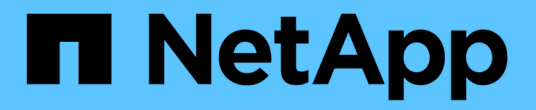

创建 **ILM** 规则 StorageGRID 11.7

NetApp April 12, 2024

This PDF was generated from https://docs.netapp.com/zh-cn/storagegrid-117/ilm/what-ilm-rule-is.html on April 12, 2024. Always check docs.netapp.com for the latest.

# 目录

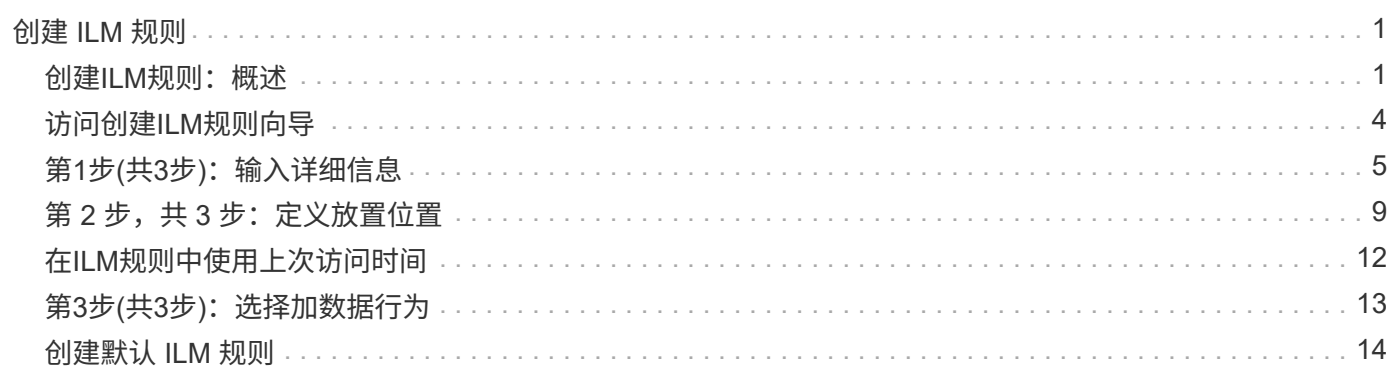

# <span id="page-2-0"></span>创建 **ILM** 规则

## <span id="page-2-1"></span>创建**ILM**规则:概述

要管理对象,您需要创建一组信息生命周期管理( ILM )规则,并将其组织到 ILM 策略 中。

系统中载入的每个对象都会根据活动策略进行评估。如果策略中的规则与对象的元数据匹配,则规则中的说明将 确定 StorageGRID 复制和存储该对象所采取的操作。

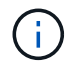

对象元数据不受ILM规则管理。而是将对象元数据存储在 Cassandra 数据库中,该数据库称为元 数据存储。每个站点会自动维护三个对象元数据副本,以防止数据丢失。

### **ILM** 规则的要素

ILM 规则包含三个要素:

- \* 筛选条件 \*:规则的基本和高级筛选器用于定义规则适用场景 的对象。如果某个对象与所有筛选器匹配, 则 StorageGRID 将应用此规则并创建在规则的放置说明中指定的对象副本。
- \* 放置说明 \*:规则的放置说明用于定义对象副本的数量,类型和位置。每个规则都可以包含一系列放置说 明,以便随着时间的推移更改对象副本的数量,类型和位置。一个放置的时间段到期后,下一个放置中的说 明将自动应用于下一个 ILM 评估。
- \*Ingest behavior \*:通过规则的加网行为、您可以选择在加网时如何保护按规则筛选的对象(当S3或Swift客 户端将对象保存到网格时)。

### **ILM**规则筛选

创建 ILM 规则时,您可以指定筛选器来标识规则适用场景 的对象。

最简单的情况是,规则可能不使用任何筛选器。任何不使用筛选器适用场景 all 对象的规则,因此它必须是 ILM 策略中的最后一个(默认)规则。默认规则为与其他规则中的筛选器不匹配的对象提供存储指令。

• 通过基本筛选器,您可以对不同的大型对象组应用不同的规则。通过这些筛选器、您可以将规则应用于特定 租户帐户、特定S3分段或Swift容器、或者同时应用于这两者。

通过基本筛选器、您可以轻松地将不同的规则应用于大量对象。例如,您公司的财务记录可能需要存储以满 足法规要求,而营销部门的数据则可能需要存储以方便日常运营。在为每个部门创建单独的租户帐户后,或 者将不同部门的数据隔离到单独的 S3 存储分段后,您可以轻松创建适用场景 一个规则来记录所有财务记录 ,并创建另一个适用场景 规则来记录所有营销数据。

- 高级筛选器让您可以进行精细控制。您可以创建筛选器,以便根据以下对象属性选择对象:
	- 载入时间
	- 上次访问时间
	- 全部或部分对象名称(密钥)
	- 位置限制(仅限S3)
	- 对象大小
- 用户元数据
- 对象标记(仅限S3)

您可以按非常具体的条件筛选对象。例如,医院成像部门存储的对象在使用不到 30 天时可能会频繁使用,而在 使用之后则很少使用,而包含患者就诊信息的对象可能需要复制到健康网络总部的计费部门。您可以创建筛选器 ,根据对象名称,大小, S3 对象标记或任何其他相关标准来标识每种类型的对象,然后创建单独的规则以适当 存储每组对象。

您可以根据需要在一个规则中组合筛选器。例如,营销部门可能希望以不同于供应商记录的方式存储大型映像文 件,而人力资源部门可能需要将人员记录集中存储在特定地理位置和策略信息中。在这种情况下、您可以创建按 租户帐户筛选的规则、以便将记录与每个部门隔离、同时在每个规则中使用筛选器来标识规则适用场景 所对应 的特定对象类型。

**ILM**规则放置说明

放置说明用于确定对象数据的存储位置,存储时间和存储方式。一个 ILM 规则可以包含一个或多个放置指令。 每个放置指令适用场景 都有一段时间。

创建放置说明时:

- 首先指定参考时间,该时间决定放置指令的开始时间。参考时间可能是:载入对象时,访问对象时,受版本 控制的对象变为非当前状态时或用户定义的时间。
- 接下来,您可以指定相对于参考时间应用放置的时间。例如,放置可能从第 0 天开始,并持续 365 天,与对 象载入的时间相关。
- 最后,您可以指定副本的类型(复制或纠删编码)以及副本的存储位置。例如,您可能希望将两个复制副本 存储在两个不同的站点上。

每个规则可以定义一个时间段内的多个放置位置,也可以定义不同时间段的不同放置位置。

- 要在一个时间段内将对象放置在多个位置,请选择\*添加其他类型或位置\*,为该时间段添加多行。
- 要将对象放置在不同时间段的不同位置,请选择\*添加另一时间段\*以添加下一时间段。然后,指定时间段内 的一个或多个行。

此示例在创建ILM规则向导的定义放置页面上显示了两个放置说明。

#### **Time period and placements**

#### Sort by start date

If you want a rule to apply only to specific objects, select Previous and add advanced filters. When objects are evaluated, the rule is applied if the object's metadata matches the criteria in the filter.

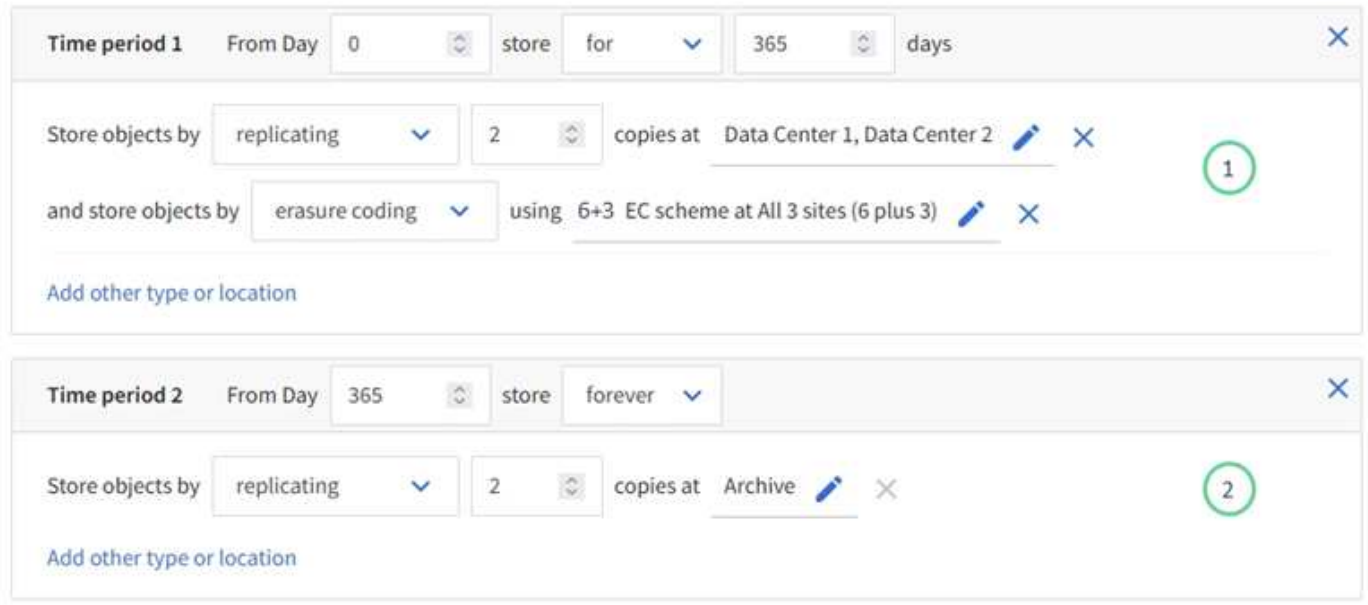

第一个放置指令<sup>(1</sup>)第一年有两行:

- 第一行会在两个数据中心站点创建两个复制的对象副本。
- 第二行使用三个数据中心站点创建 6+3 纠删编码副本。

第二个放置指令 $\boxed{2}$ 一年后创建两个归档副本、并永久保留这些副本。

为规则定义一组放置指令时,必须确保至少有一个放置指令从第 0 天开始,并且定义的时间段之间没有空隙, 最终放置指令将永久持续,或者一直持续到您不再需要任何对象副本为止。

规则中的每个时间段到期后,将应用下一时间段的内容放置说明。此时将创建新的对象副本,并删除任何不需要 的副本。

### **ILM**规则加热行为

载入行为用于控制是否按照规则中的说明立即放置对象副本,或者是否创建了临时副本并稍后应用放置说 明。ILM 规则可以使用以下载入行为:

- \* 平衡 \* : StorageGRID 尝试在载入时创建 ILM 规则中指定的所有副本;如果无法创建,则创建临时副本并 将成功返回给客户端。在可能的情况下,将创建 ILM 规则中指定的副本。
- \* 严格 \* :必须创建 ILM 规则中指定的所有副本,才能将成功返回给客户端。
- \*Dual Commit \*:StorageGRID 会立即创建对象的临时副本并将成功结果返回给客户端。如果可能,将创建 ILM 规则中指定的副本。

相关信息

- ["](https://docs.netapp.com/zh-cn/storagegrid-117/ilm/data-protection-options-for-ingest.html)[加](https://docs.netapp.com/zh-cn/storagegrid-117/ilm/data-protection-options-for-ingest.html)[热](https://docs.netapp.com/zh-cn/storagegrid-117/ilm/data-protection-options-for-ingest.html)[选](https://docs.netapp.com/zh-cn/storagegrid-117/ilm/data-protection-options-for-ingest.html)[项](https://docs.netapp.com/zh-cn/storagegrid-117/ilm/data-protection-options-for-ingest.html)["](https://docs.netapp.com/zh-cn/storagegrid-117/ilm/data-protection-options-for-ingest.html)
- ["](https://docs.netapp.com/zh-cn/storagegrid-117/ilm/advantages-disadvantages-of-ingest-options.html)[加](https://docs.netapp.com/zh-cn/storagegrid-117/ilm/advantages-disadvantages-of-ingest-options.html)[热](https://docs.netapp.com/zh-cn/storagegrid-117/ilm/advantages-disadvantages-of-ingest-options.html)[选](https://docs.netapp.com/zh-cn/storagegrid-117/ilm/advantages-disadvantages-of-ingest-options.html)[项](https://docs.netapp.com/zh-cn/storagegrid-117/ilm/advantages-disadvantages-of-ingest-options.html)[的](https://docs.netapp.com/zh-cn/storagegrid-117/ilm/advantages-disadvantages-of-ingest-options.html)[优](https://docs.netapp.com/zh-cn/storagegrid-117/ilm/advantages-disadvantages-of-ingest-options.html)[点、](https://docs.netapp.com/zh-cn/storagegrid-117/ilm/advantages-disadvantages-of-ingest-options.html)[缺](https://docs.netapp.com/zh-cn/storagegrid-117/ilm/advantages-disadvantages-of-ingest-options.html)[点和](https://docs.netapp.com/zh-cn/storagegrid-117/ilm/advantages-disadvantages-of-ingest-options.html)[限](https://docs.netapp.com/zh-cn/storagegrid-117/ilm/advantages-disadvantages-of-ingest-options.html)[制](https://docs.netapp.com/zh-cn/storagegrid-117/ilm/advantages-disadvantages-of-ingest-options.html)["](https://docs.netapp.com/zh-cn/storagegrid-117/ilm/advantages-disadvantages-of-ingest-options.html)

• ["](https://docs.netapp.com/zh-cn/storagegrid-117/s3/consistency-controls.html#how-consistency-controls-and-ILM-rules-interact)[一](https://docs.netapp.com/zh-cn/storagegrid-117/s3/consistency-controls.html#how-consistency-controls-and-ILM-rules-interact)[致](https://docs.netapp.com/zh-cn/storagegrid-117/s3/consistency-controls.html#how-consistency-controls-and-ILM-rules-interact)[性控制和](https://docs.netapp.com/zh-cn/storagegrid-117/s3/consistency-controls.html#how-consistency-controls-and-ILM-rules-interact) [ILM](https://docs.netapp.com/zh-cn/storagegrid-117/s3/consistency-controls.html#how-consistency-controls-and-ILM-rules-interact) [规则如何](https://docs.netapp.com/zh-cn/storagegrid-117/s3/consistency-controls.html#how-consistency-controls-and-ILM-rules-interact)[交互](https://docs.netapp.com/zh-cn/storagegrid-117/s3/consistency-controls.html#how-consistency-controls-and-ILM-rules-interact)[以](https://docs.netapp.com/zh-cn/storagegrid-117/s3/consistency-controls.html#how-consistency-controls-and-ILM-rules-interact)[影响](https://docs.netapp.com/zh-cn/storagegrid-117/s3/consistency-controls.html#how-consistency-controls-and-ILM-rules-interact)[数据保护](https://docs.netapp.com/zh-cn/storagegrid-117/s3/consistency-controls.html#how-consistency-controls-and-ILM-rules-interact)["](https://docs.netapp.com/zh-cn/storagegrid-117/s3/consistency-controls.html#how-consistency-controls-and-ILM-rules-interact)

### **ILM** 规则示例

例如、ILM规则可以指定以下内容:

- 仅应用于属于租户A的对象
- 为这些对象创建两个复制副本、并将每个副本存储在不同的站点上。
- 保留两个副本"`forever、`"、这意味着StorageGRID 不会自动删除它们。相反, StorageGRID 将保留这些对 象,直到客户端删除请求或存储分段生命周期到期时将其删除为止。
- 使用均衡选项进行加载行为:租户A将对象保存到StorageGRID 后立即应用双站点放置指令、除非无法立即 创建两个所需的副本。

例如,如果租户 A 保存对象时无法访问站点 2 ,则 StorageGRID 将在站点 1 的存储节点上创建两个临时副 本。一旦站点 2 可用, StorageGRID 就会在该站点创建所需的副本。

### 相关信息

- ["](https://docs.netapp.com/zh-cn/storagegrid-117/ilm/what-storage-pool-is.html)[什么](https://docs.netapp.com/zh-cn/storagegrid-117/ilm/what-storage-pool-is.html)[是存储](https://docs.netapp.com/zh-cn/storagegrid-117/ilm/what-storage-pool-is.html)[池?](https://docs.netapp.com/zh-cn/storagegrid-117/ilm/what-storage-pool-is.html)["](https://docs.netapp.com/zh-cn/storagegrid-117/ilm/what-storage-pool-is.html)
- ["](https://docs.netapp.com/zh-cn/storagegrid-117/ilm/what-cloud-storage-pool-is.html)[什么](https://docs.netapp.com/zh-cn/storagegrid-117/ilm/what-cloud-storage-pool-is.html)[是](https://docs.netapp.com/zh-cn/storagegrid-117/ilm/what-cloud-storage-pool-is.html)[云](https://docs.netapp.com/zh-cn/storagegrid-117/ilm/what-cloud-storage-pool-is.html)[存储](https://docs.netapp.com/zh-cn/storagegrid-117/ilm/what-cloud-storage-pool-is.html)[池?](https://docs.netapp.com/zh-cn/storagegrid-117/ilm/what-cloud-storage-pool-is.html)["](https://docs.netapp.com/zh-cn/storagegrid-117/ilm/what-cloud-storage-pool-is.html)

# <span id="page-5-0"></span>访问创建**ILM**规则向导

您可以通过 ILM 规则管理对象数据随时间的放置。要创建ILM规则、请使用创建ILM规则向 导。

如果要为策略创建默认ILM规则、请按照执行操作 ["](#page-15-0)[有](#page-15-0)[关](#page-15-0)[创建默认](#page-15-0)[ILM](#page-15-0)[规则的说明](#page-15-0)["](#page-15-0) 而是。

开始之前

O

- 您将使用登录到网格管理器 ["](https://docs.netapp.com/zh-cn/storagegrid-117/admin/web-browser-requirements.html)[支持](https://docs.netapp.com/zh-cn/storagegrid-117/admin/web-browser-requirements.html)[的](https://docs.netapp.com/zh-cn/storagegrid-117/admin/web-browser-requirements.html) [Web](https://docs.netapp.com/zh-cn/storagegrid-117/admin/web-browser-requirements.html) [浏览](https://docs.netapp.com/zh-cn/storagegrid-117/admin/web-browser-requirements.html)[器](https://docs.netapp.com/zh-cn/storagegrid-117/admin/web-browser-requirements.html)["](https://docs.netapp.com/zh-cn/storagegrid-117/admin/web-browser-requirements.html)。
- 您具有特定的访问权限。
- 如果要指定此规则适用场景 中的租户帐户、您具有租户帐户权限或知道每个帐户的帐户ID。
- 如果希望规则按上次访问时间元数据筛选对象、则必须按存储分段为S3启用上次访问时间更新、或者按容器 为Swift启用上次访问时间更新。
- 您已配置计划使用的任何云存储池。请参见 ["](https://docs.netapp.com/zh-cn/storagegrid-117/ilm/creating-cloud-storage-pool.html)[创建](https://docs.netapp.com/zh-cn/storagegrid-117/ilm/creating-cloud-storage-pool.html)[云](https://docs.netapp.com/zh-cn/storagegrid-117/ilm/creating-cloud-storage-pool.html)[存储](https://docs.netapp.com/zh-cn/storagegrid-117/ilm/creating-cloud-storage-pool.html)[池](https://docs.netapp.com/zh-cn/storagegrid-117/ilm/creating-cloud-storage-pool.html)["](https://docs.netapp.com/zh-cn/storagegrid-117/ilm/creating-cloud-storage-pool.html)。
- 您熟悉 ["](https://docs.netapp.com/zh-cn/storagegrid-117/ilm/data-protection-options-for-ingest.html)[加](https://docs.netapp.com/zh-cn/storagegrid-117/ilm/data-protection-options-for-ingest.html)[热](https://docs.netapp.com/zh-cn/storagegrid-117/ilm/data-protection-options-for-ingest.html)[选](https://docs.netapp.com/zh-cn/storagegrid-117/ilm/data-protection-options-for-ingest.html)[项](https://docs.netapp.com/zh-cn/storagegrid-117/ilm/data-protection-options-for-ingest.html)["](https://docs.netapp.com/zh-cn/storagegrid-117/ilm/data-protection-options-for-ingest.html)。
- 如果您需要创建一个用于 S3 对象锁定的合规规则,您将熟悉 ["S3](https://docs.netapp.com/zh-cn/storagegrid-117/ilm/requirements-for-s3-object-lock.html) [对象](https://docs.netapp.com/zh-cn/storagegrid-117/ilm/requirements-for-s3-object-lock.html)[锁](https://docs.netapp.com/zh-cn/storagegrid-117/ilm/requirements-for-s3-object-lock.html)[定的要求](https://docs.netapp.com/zh-cn/storagegrid-117/ilm/requirements-for-s3-object-lock.html)["](https://docs.netapp.com/zh-cn/storagegrid-117/ilm/requirements-for-s3-object-lock.html)。
- 您也可以观看以下视频: ["](https://netapp.hosted.panopto.com/Panopto/Pages/Viewer.aspx?id=6baa2e69-95b7-4bcf-a0ff-afbd0092231c)[视频](https://netapp.hosted.panopto.com/Panopto/Pages/Viewer.aspx?id=6baa2e69-95b7-4bcf-a0ff-afbd0092231c)[:](https://netapp.hosted.panopto.com/Panopto/Pages/Viewer.aspx?id=6baa2e69-95b7-4bcf-a0ff-afbd0092231c) [StorageGRID 11.7](https://netapp.hosted.panopto.com/Panopto/Pages/Viewer.aspx?id=6baa2e69-95b7-4bcf-a0ff-afbd0092231c)[中的信息生命周期管理规则](https://netapp.hosted.panopto.com/Panopto/Pages/Viewer.aspx?id=6baa2e69-95b7-4bcf-a0ff-afbd0092231c)"。

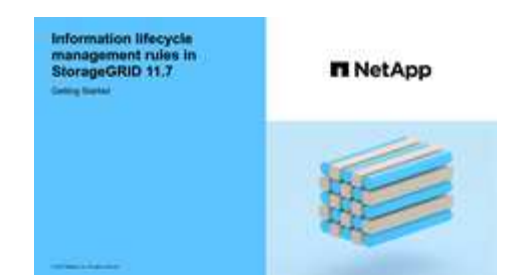

关于此任务

创建 ILM 规则时:

- 请考虑 StorageGRID 系统的拓扑和存储配置。
- 请考虑要创建的对象副本类型(复制或擦除编码)以及所需的每个对象的副本数量。
- 确定连接到 StorageGRID 系统的应用程序中使用的对象元数据类型。ILM 规则根据对象的元数据筛选对 象。
- 请考虑随时间推移对象副本的放置位置。
- 确定要使用的加网选项(均衡、严格或双重提交)。

#### 步骤

1. 选择 \* ILM \* > \* 规则 \* 。

根据网格中的站点数量、规则列表中会显示"创建2个副本"规则或"每个站点1个副本"规则。

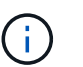

如果已为StorageGRID 系统启用全局S3对象锁定设置,则摘要表包含一个\*兼容\*列,而选定 规则的详细信息包含一个\*兼容\*字段。

2. 选择 \* 创建 \* 。 ["](#page-6-0)[第](#page-6-0)[1](#page-6-0)[步](#page-6-0)[\(](#page-6-0)[输](#page-6-0)[入](#page-6-0)[详](#page-6-0)[细信息](#page-6-0)[\)"](#page-6-0) 的创建ILM规则向导。

# <span id="page-6-0"></span>第**1**步**(**共**3**步**)**:输入详细信息

通过创建ILM规则向导的\*输入详细信息\*步骤、您可以输入规则的名称和问题描述 、并为 规则定义筛选器。

输入问题描述 并为规则定义筛选器是可选的。

关于此任务

根据评估对象时 ["ILM](#page-2-1)[规则](#page-2-1)["](#page-2-1),StorageGRID 将对象元数据与规则的筛选器进行比较。如果对象元数据与所有筛选 器匹配, StorageGRID 将使用规则放置对象。您可以设计一个规则以应用于所有对象,也可以指定基本筛选器 ,例如一个或多个租户帐户或分段名称,或者指定高级筛选器,例如对象的大小或用户元数据。

#### 步骤

- 1. 在 \* 名称 \* 字段中输入规则的唯一名称。
- 2. 或者,也可以在 \* 问题描述 \* 字段中为此规则输入一个短问题描述 。

您应说明此规则的目的或功能,以便稍后识别此规则。

3. 或者,也可以选择一个或多个适用此规则的 S3 或 Swift 租户帐户。如果此规则为所有租户添加适用场景 , 请将此字段留空。

如果您既没有root访问权限、也没有租户帐户权限、则无法从列表中选择租户。而是输入租户 ID 或输入多个 ID 作为逗号分隔的字符串。

4. 或者,指定此规则适用的 S3 分段或 Swift 容器。

如果选择了 \* 匹配全部 \* (默认),则规则适用场景 all S3 b桶 或 Swift 容器。

5. 对于S3租户、可选择\*是\*以仅将此规则应用于已启用版本控制的S3存储分段中的较早对象版本。

如果您选择\*是\*、则会自动为中的参考时间选择"`非当前时间`" ["](#page-10-0)[创建](#page-10-0)[ILM](#page-10-0)[规则](#page-10-0)[向导](#page-10-0)[的](#page-10-0)[第](#page-10-0)[2](#page-10-0)[步](#page-10-0)["](#page-10-0)。

G.

非当前时间仅适用于启用了版本控制的分段中的S3对象。请参见 ["](https://docs.netapp.com/zh-cn/storagegrid-117/s3/operations-on-buckets.html)[对存储分段](https://docs.netapp.com/zh-cn/storagegrid-117/s3/operations-on-buckets.html)[执](https://docs.netapp.com/zh-cn/storagegrid-117/s3/operations-on-buckets.html)[行操作、对存](https://docs.netapp.com/zh-cn/storagegrid-117/s3/operations-on-buckets.html) [储分段](https://docs.netapp.com/zh-cn/storagegrid-117/s3/operations-on-buckets.html)[执](https://docs.netapp.com/zh-cn/storagegrid-117/s3/operations-on-buckets.html)[行](https://docs.netapp.com/zh-cn/storagegrid-117/s3/operations-on-buckets.html)[版](https://docs.netapp.com/zh-cn/storagegrid-117/s3/operations-on-buckets.html)[本控制](https://docs.netapp.com/zh-cn/storagegrid-117/s3/operations-on-buckets.html)["](https://docs.netapp.com/zh-cn/storagegrid-117/s3/operations-on-buckets.html) 和 ["](https://docs.netapp.com/zh-cn/storagegrid-117/ilm/managing-objects-with-s3-object-lock.html)[使用](https://docs.netapp.com/zh-cn/storagegrid-117/ilm/managing-objects-with-s3-object-lock.html) [S3](https://docs.netapp.com/zh-cn/storagegrid-117/ilm/managing-objects-with-s3-object-lock.html) [对象](https://docs.netapp.com/zh-cn/storagegrid-117/ilm/managing-objects-with-s3-object-lock.html)[锁](https://docs.netapp.com/zh-cn/storagegrid-117/ilm/managing-objects-with-s3-object-lock.html)[定管理对象](https://docs.netapp.com/zh-cn/storagegrid-117/ilm/managing-objects-with-s3-object-lock.html)["](https://docs.netapp.com/zh-cn/storagegrid-117/ilm/managing-objects-with-s3-object-lock.html)。

您可以使用此选项通过筛选非当前对象版本来减少受版本控制的对象的存储影响。请参见 ["](https://docs.netapp.com/zh-cn/storagegrid-117/ilm/example-4-ilm-rules-and-policy-for-s3-versioned-objects.html)[示](https://docs.netapp.com/zh-cn/storagegrid-117/ilm/example-4-ilm-rules-and-policy-for-s3-versioned-objects.html)[例](https://docs.netapp.com/zh-cn/storagegrid-117/ilm/example-4-ilm-rules-and-policy-for-s3-versioned-objects.html) [4](https://docs.netapp.com/zh-cn/storagegrid-117/ilm/example-4-ilm-rules-and-policy-for-s3-versioned-objects.html) [:](https://docs.netapp.com/zh-cn/storagegrid-117/ilm/example-4-ilm-rules-and-policy-for-s3-versioned-objects.html) [S3](https://docs.netapp.com/zh-cn/storagegrid-117/ilm/example-4-ilm-rules-and-policy-for-s3-versioned-objects.html) [版](https://docs.netapp.com/zh-cn/storagegrid-117/ilm/example-4-ilm-rules-and-policy-for-s3-versioned-objects.html) [本对象的](https://docs.netapp.com/zh-cn/storagegrid-117/ilm/example-4-ilm-rules-and-policy-for-s3-versioned-objects.html) [ILM](https://docs.netapp.com/zh-cn/storagegrid-117/ilm/example-4-ilm-rules-and-policy-for-s3-versioned-objects.html) [规则和策略](https://docs.netapp.com/zh-cn/storagegrid-117/ilm/example-4-ilm-rules-and-policy-for-s3-versioned-objects.html)["](https://docs.netapp.com/zh-cn/storagegrid-117/ilm/example-4-ilm-rules-and-policy-for-s3-versioned-objects.html)。

6. (可选)选择\*添加高级筛选器\*以指定其他筛选器。

如果不配置高级筛选、则规则适用场景 all objects that match the Basic Filters.有关高级筛选的详细信息、请 参见 [在](#page-7-0) [ILM](#page-7-0) [规则中使用高级筛选器](#page-7-0) 和 [指定多个元数据类型和值]。

7. 选择 \* 继续 \* 。 ["](#page-10-0)[第](#page-10-0)[2](#page-10-0)[步](#page-10-0)[\(](#page-10-0)[定义放置位置](#page-10-0)[\)"](#page-10-0) 的创建ILM规则向导。

### <span id="page-7-0"></span>在 **ILM** 规则中使用高级筛选器

通过高级筛选功能,您可以创建仅根据特定对象的元数据应用于特定对象的 ILM 规则。为规则设置高级筛选时 ,您可以选择要匹配的元数据类型,选择运算符并指定元数据值。评估对象时, ILM 规则仅应用于元数据与高 级筛选器匹配的对象。

下表显示了您可以在高级筛选器中指定的元数据类型,可用于每种元数据类型的运算符以及预期的元数据值。

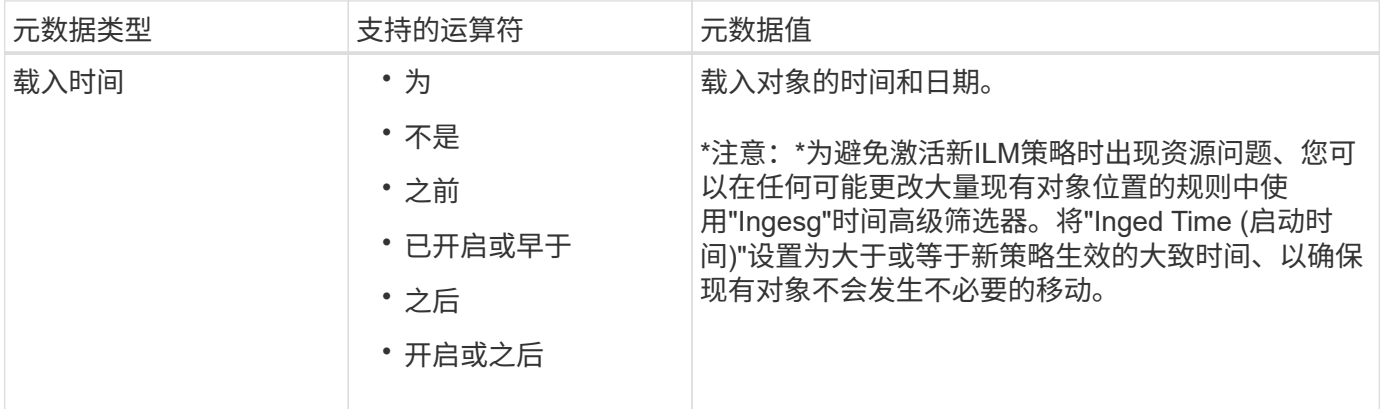

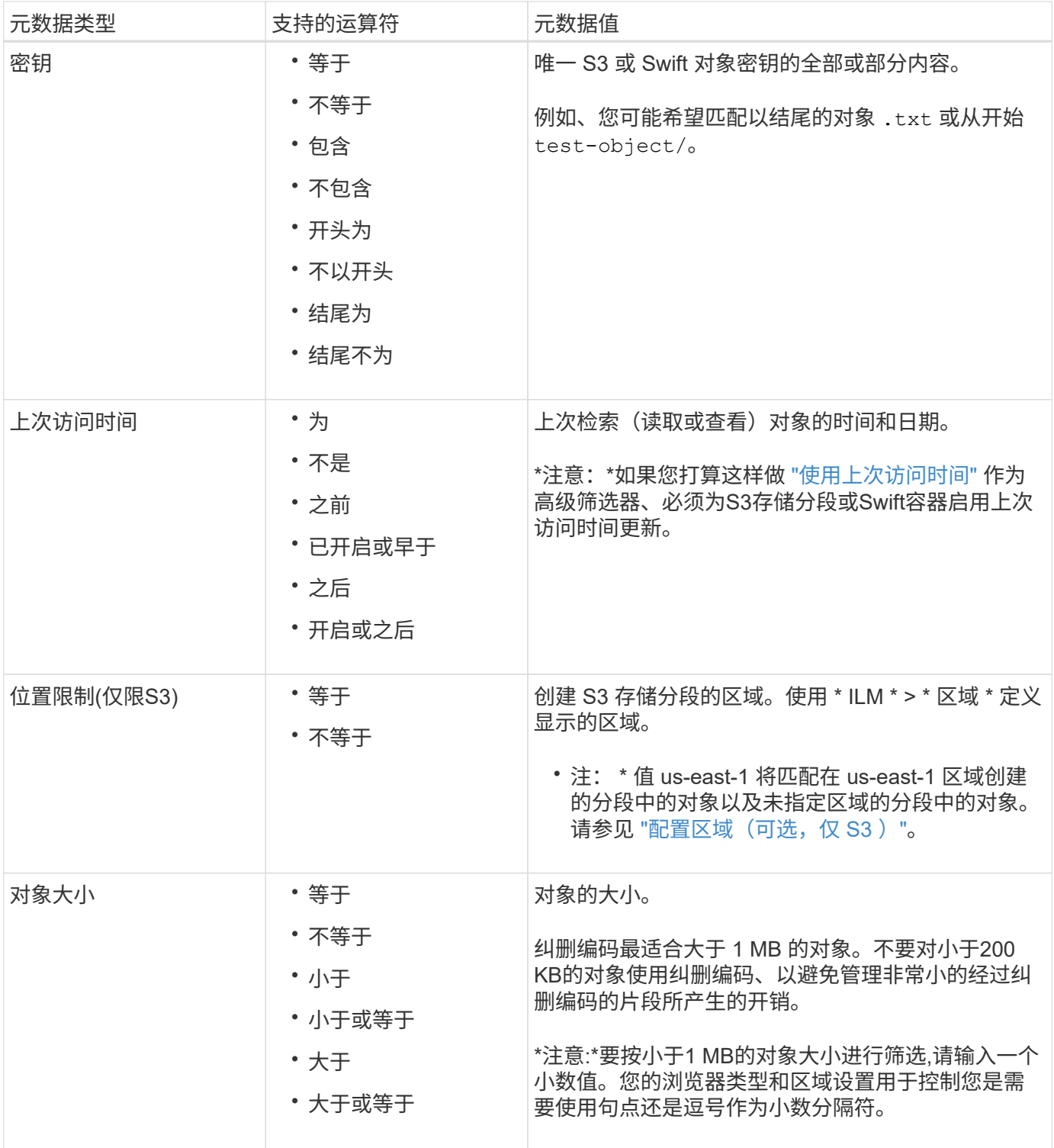

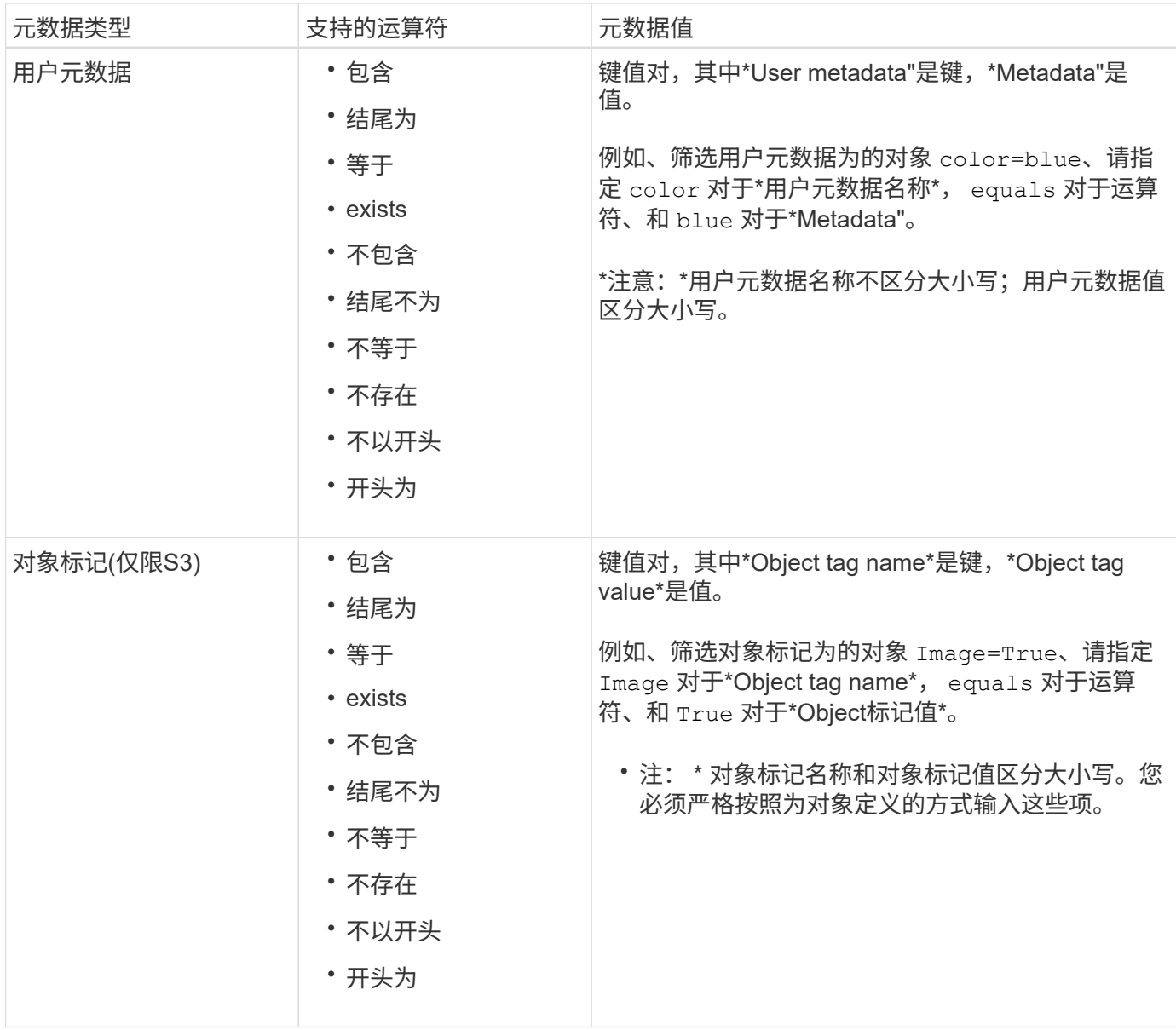

## 指定多个元数据类型和值

定义高级筛选时,您可以指定多种类型的元数据和多个元数据值。例如,如果希望规则匹配大小介于10 MB 到100 MB之间的对象,则应选择\*Object Size\*元数据类型并指定两个元数据值。

- 第一个元数据值用于指定大于或等于 10 MB 的对象。
- 第二个元数据值用于指定小于或等于 100 MB 的对象。

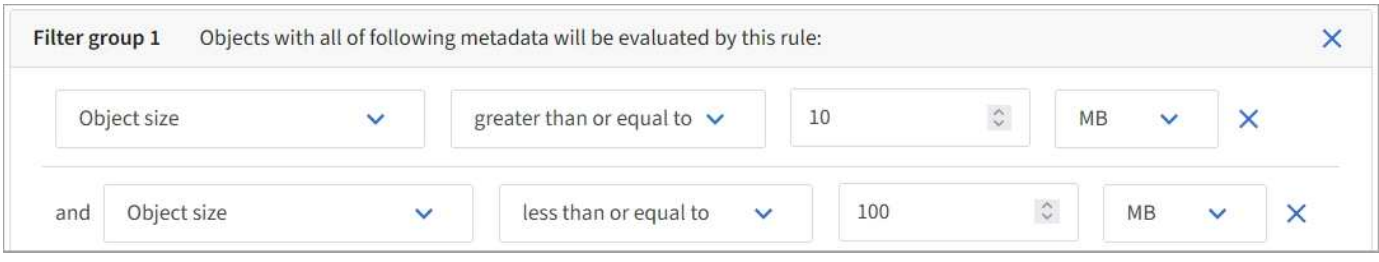

使用多个条目可以精确控制匹配的对象。在以下示例中,规则适用场景 对象将品牌 A 或品牌 B 作为摄像机类型

用户元数据的值。但是,规则仅对小于 10 MB 的品牌 B 对象执行适用场景 。

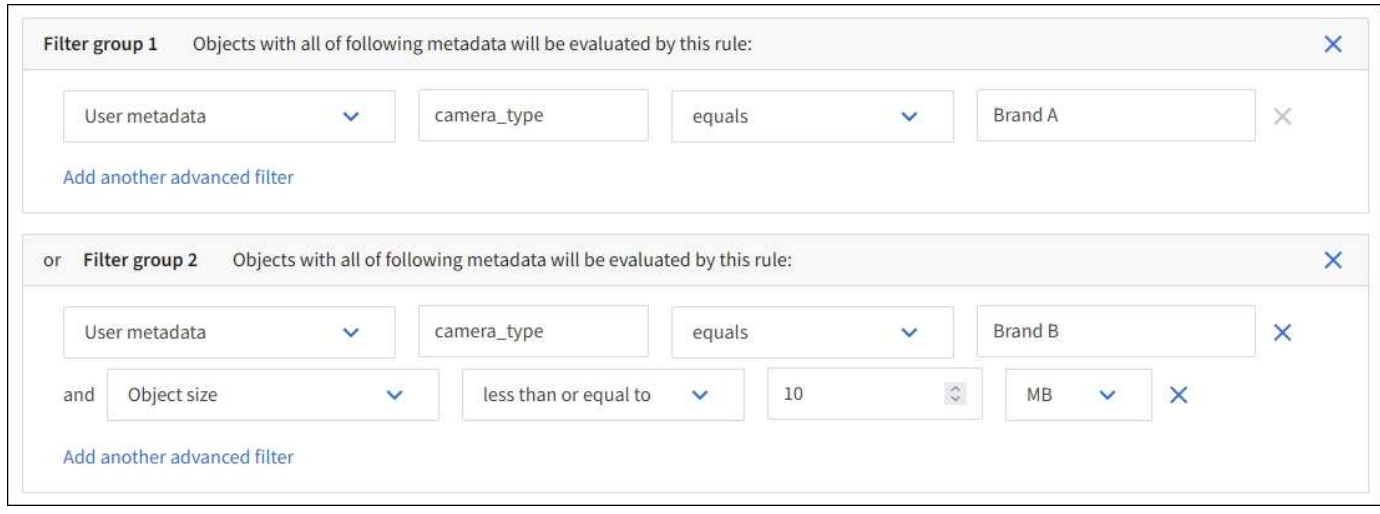

# <span id="page-10-0"></span>第 2 步, 共 3 步: 定义放置位置

通过创建ILM规则向导的\*定义放置位置\*步骤、您可以定义放置说明、这些放置说明确定对 象的存储时长、副本类型(已复制或已删除编码)、存储位置以及副本数量。

关于此任务

一个 ILM 规则可以包含一个或多个放置指令。每个放置指令适用场景 都有一段时间。如果使用多个指令,则时 间段必须是连续的,并且至少有一个指令必须从第 0 天开始。这些说明可以永久继续,也可以一直持续到不再 需要任何对象副本为止。

如果要在该时间段内创建不同类型的副本或使用不同的位置,则每个放置指令可以包含多行。

在此示例中、ILM规则会在第一年将一个复制副本存储在站点1中、并将一个复制副本存储在站点2中。一年后, 将创建 2+1 纠删编码副本,并仅保存在一个站点上。

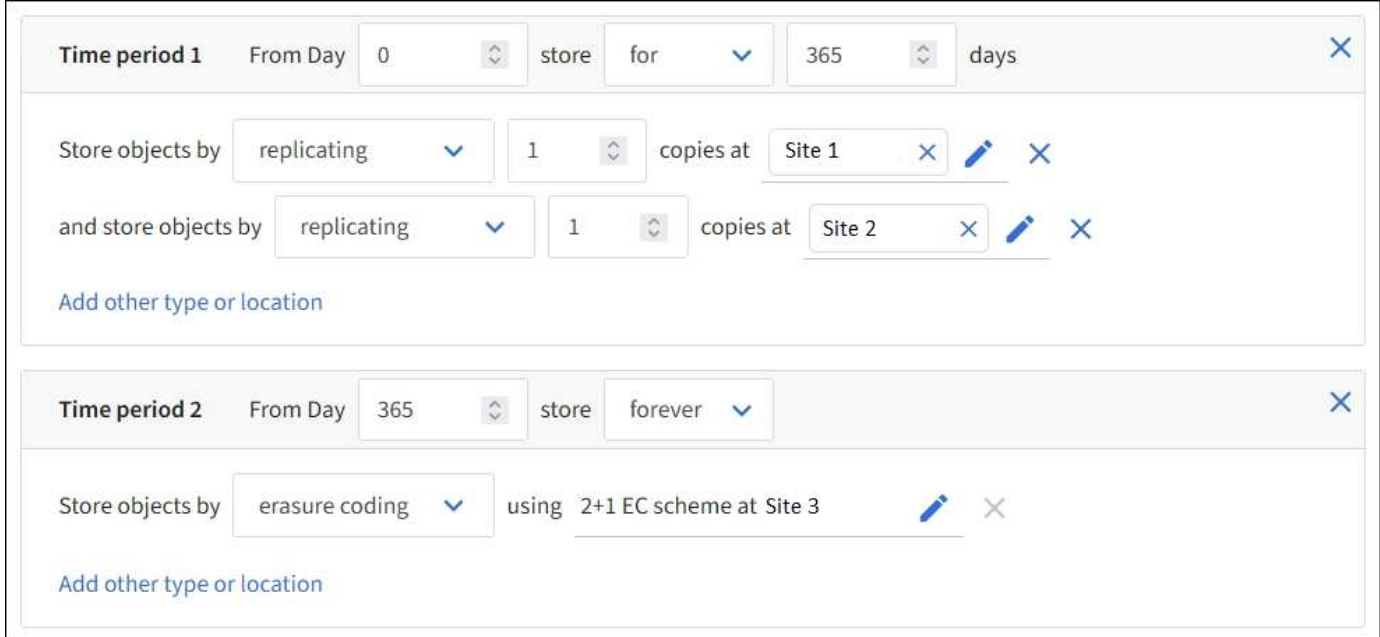

1. 对于\*参考时间\*,选择在计算放置指令的开始时间时要使用的时间类型。

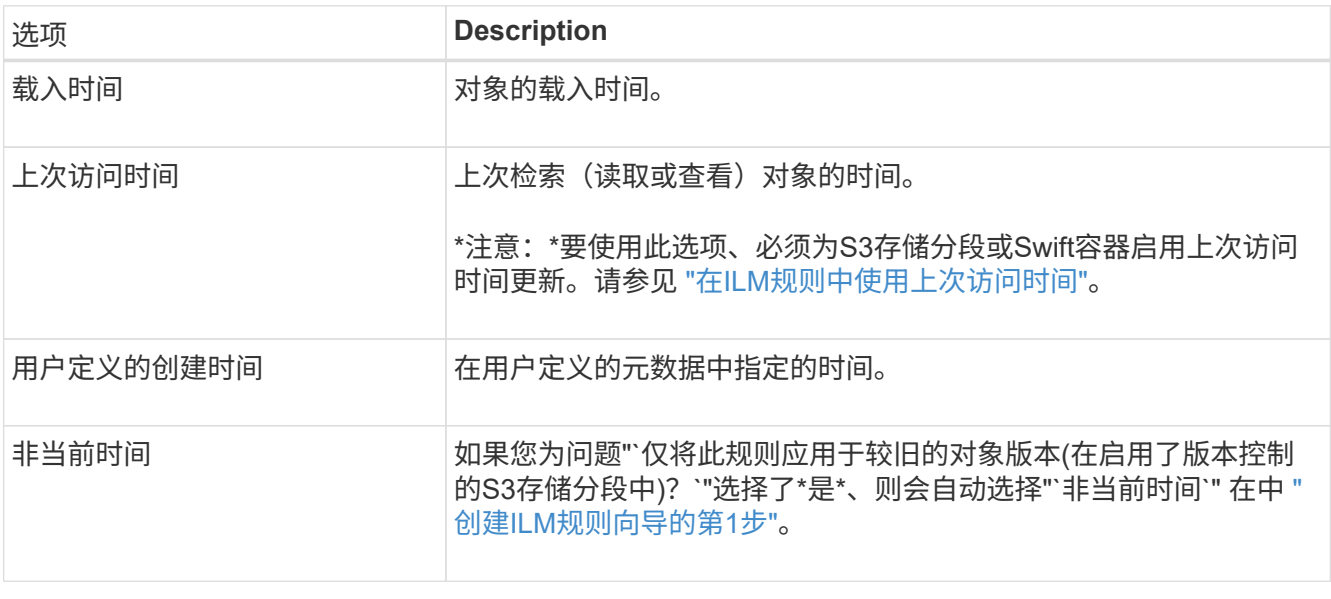

如果要创建合规规则、则必须选择\*内嵌时间\*。请参见 ["](https://docs.netapp.com/zh-cn/storagegrid-117/ilm/managing-objects-with-s3-object-lock.html)[使用](https://docs.netapp.com/zh-cn/storagegrid-117/ilm/managing-objects-with-s3-object-lock.html) [S3](https://docs.netapp.com/zh-cn/storagegrid-117/ilm/managing-objects-with-s3-object-lock.html) [对象](https://docs.netapp.com/zh-cn/storagegrid-117/ilm/managing-objects-with-s3-object-lock.html)[锁](https://docs.netapp.com/zh-cn/storagegrid-117/ilm/managing-objects-with-s3-object-lock.html)[定管理对象](https://docs.netapp.com/zh-cn/storagegrid-117/ilm/managing-objects-with-s3-object-lock.html)["](https://docs.netapp.com/zh-cn/storagegrid-117/ilm/managing-objects-with-s3-object-lock.html)。

2. 在\*时间段和位置\*部分中,输入第一个时间段的开始时间和持续时间。

例如、您可能希望指定第一年的对象存储位置(*from day 0 store for 365 days*)。至少有一个指令必须从第 0 天开始。

3. 如果要创建复制的副本:

 $\left( \begin{array}{c} 1 \end{array} \right)$ 

- a. 从\*存储对象依据\*下拉列表中,选择\*复制\*。
- b. 选择要创建的副本数。

如果将副本数更改为 1 , 则会显示一条警告。如果 ILM 规则在任何时间段内仅创建一个复制副本, 则会 使数据面临永久丢失的风险。请参见 ["](https://docs.netapp.com/zh-cn/storagegrid-117/ilm/why-you-should-not-use-single-copy-replication.html)[为](https://docs.netapp.com/zh-cn/storagegrid-117/ilm/why-you-should-not-use-single-copy-replication.html)[什么](https://docs.netapp.com/zh-cn/storagegrid-117/ilm/why-you-should-not-use-single-copy-replication.html)[不应使用单副本复制](https://docs.netapp.com/zh-cn/storagegrid-117/ilm/why-you-should-not-use-single-copy-replication.html)["](https://docs.netapp.com/zh-cn/storagegrid-117/ilm/why-you-should-not-use-single-copy-replication.html)。

要避免此风险、请执行以下一项或多项操作:

- 增加时间段内的副本数。
- 向其他存储池或云存储池添加副本。
- 选择\*纠删编码\*,而不选择\*复制\*。

如果此规则已在所有时间段创建多个副本,则可以安全地忽略此警告。

c. 在\*副本位置\*字段中、选择要添加的存储池。

• 如果仅指定一个存储池 \* ,请注意, StorageGRID 只能在任何给定存储节点上存储一个对象的一个 复制副本。如果您的网格包含三个存储节点、而您选择4作为副本数、则只会创建三个副本&#8212 ;每个存储节点一个副本。

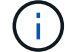

系统将触发 \* 无法实现 ILM 放置 \* 警报,以指示无法完全应用 ILM 规则。

- 如果指定多个存储池 \* ,请记住以下规则:
	- 副本数不能大于存储池数。
	- 如果副本数等于存储池数,则每个存储池中将存储一个对象副本。
	- 如果副本数小于存储池数、则会在载入站点存储一个副本、然后系统会分发其余副本、以保持池 中的磁盘使用量保持平衡、同时确保任何站点都不会获得一个对象的多个副本。
	- 如果存储池重叠(包含相同的存储节点),则对象的所有副本可能只保存在一个站点上。因此、 请勿指定所有存储节点存储池(StorageGRID 11.6及更早版本)和其他存储池。
- 4. 如果要创建经过纠删编码的副本:
	- a. 从\*存储对象依据\*下拉列表中,选择\*纠删编码\*。

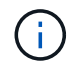

纠删编码最适合大于 1 MB 的对象。不要对小于200 KB的对象使用纠删编码、以避免管理 非常小的经过纠删编码的片段所产生的开销。

- b. 如果没有为大于0.2 MB的值添加对象大小筛选器,请选择\*Previer\*返回到步骤1。然后,选择\*添加高级 筛选器\*并将\*对象大小\*筛选器设置为大于0.2 MB的任何值。
- c. 选择要添加的存储池以及要使用的纠删编码方案。

纠删编码副本的存储位置包括纠删编码方案的名称、后跟存储池的名称。

- 5. (可选):
	- a. 选择\*添加其他类型或位置\*可在不同位置创建其他副本。
	- b. 选择\*添加其他时间段\*以添加不同的时间段。

 $\left(\begin{matrix}1\\1\end{matrix}\right)$ 

除非最后一个时间段以 \* 永久 \* 结束, 否则对象将在最后一个时间段结束时自动删除。

- 6. 如果要将对象存储在云存储池中:
	- a. 在\*存储对象依据\*下拉列表中,选择\*复制\*。
	- b. 选择\*复制位置\*字段、然后选择云存储池。

使用云存储池时,请记住以下规则:

- 您不能在一个放置说明中选择多个云存储池。同样、您也不能在同一放置说明中选择云存储池和存 储池。
- 您只能在任何给定的云存储池中存储一个对象的一个副本。如果将 \* 副本 \* 设置为 2 或更多,则会 显示一条错误消息。
- 不能同时在任何云存储池中存储多个对象副本。如果使用云存储池的多个放置位置的日期重叠,或 者同一放置中的多个行使用云存储池,则会显示错误消息。
- 您可以将对象存储在云存储池中,同时将该对象存储为 StorageGRID 中的复制副本或纠删编码副 本。但是、您必须在该时间段的放置说明中包含多行、才能指定每个位置的副本数量和类型。
- 7. 在保留图中、确认您的放置说明。

图中的每一行都显示了对象副本放置的位置和时间。线条的颜色表示复印类型:

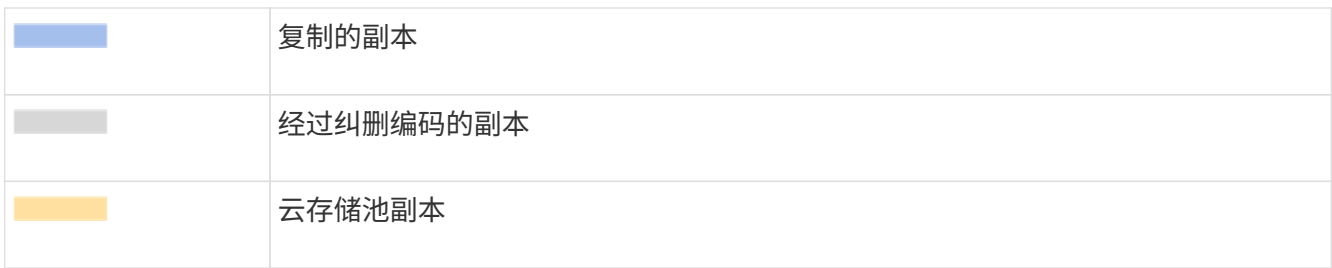

在此示例中、ILM规则会在第一年将一个复制副本存储在站点1中、并将一个复制副本存储在站点2中。一年 后、再过10年、三个站点将保存一份6+3经过删除的副本。总共11年后、这些对象将从StorageGRID 中删 除。

保留图的规则分析部分指出:

- 在此规则有效期内、StorageGRID 站点丢失保护将适用。
- 此规则处理的对象将在第4015天后删除。

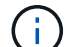

请参见 ["](https://docs.netapp.com/zh-cn/storagegrid-117/ilm/using-multiple-storage-pools-for-cross-site-replication.html)[启](https://docs.netapp.com/zh-cn/storagegrid-117/ilm/using-multiple-storage-pools-for-cross-site-replication.html)[用站点丢失保护。](https://docs.netapp.com/zh-cn/storagegrid-117/ilm/using-multiple-storage-pools-for-cross-site-replication.html)["](https://docs.netapp.com/zh-cn/storagegrid-117/ilm/using-multiple-storage-pools-for-cross-site-replication.html)

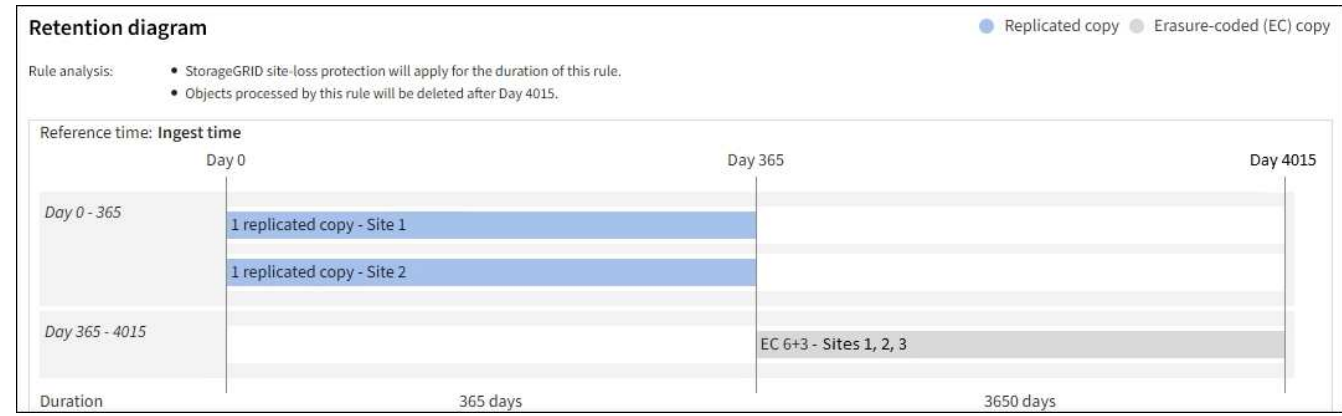

8. 选择 \* 继续 \* 。 ["](#page-14-0)[第](#page-14-0)[3](#page-14-0)[步](#page-14-0)[\(](#page-14-0)[选择加](#page-14-0)[热](#page-14-0)[行为](#page-14-0)[\)"](#page-14-0) 的创建ILM规则向导。

# <span id="page-13-0"></span>在**ILM**规则中使用上次访问时间

您可以在ILM规则中使用上次访问时间作为参考时间。例如,您可能希望将过去三个月查 看过的对象保留在本地存储节点上,同时将最近未查看过的对象移动到异地位置。如果您 希望ILM规则仅应用于上次在特定日期访问的对象、也可以使用上次访问时间作为高级筛 选器。

关于此任务

在ILM规则中使用上次访问时间之前、请查看以下注意事项:

• 使用上次访问时间作为参考时间时、请注意、更改对象的上次访问时间不会立即触发ILM评估。而是在后台 ILM 评估对象时评估对象的放置位置,并根据需要移动对象。访问对象后,此操作可能需要两周或更长时 间。

在根据上次访问时间创建ILM规则时、请考虑此延迟、并避免放置使用较短时间段(少于一个月)的位置。

• 如果将上次访问时间用作高级筛选器或参考时间、则必须为S3存储分段启用上次访问时间更新。您可以使用 ["](https://docs.netapp.com/zh-cn/storagegrid-117/tenant/enabling-or-disabling-last-access-time-updates.html)[租户管理器](https://docs.netapp.com/zh-cn/storagegrid-117/tenant/enabling-or-disabling-last-access-time-updates.html)["](https://docs.netapp.com/zh-cn/storagegrid-117/tenant/enabling-or-disabling-last-access-time-updates.html) 或 ["](https://docs.netapp.com/zh-cn/storagegrid-117/s3/put-bucket-last-access-time-request.html)[租户管理](https://docs.netapp.com/zh-cn/storagegrid-117/s3/put-bucket-last-access-time-request.html) [API"](https://docs.netapp.com/zh-cn/storagegrid-117/s3/put-bucket-last-access-time-request.html)。

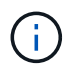

对于 Swift 容器,始终会启用上次访问时间更新,但对于 S3 存储分段,默认情况下会禁用上 次访问时间更新。

 $\mathbf{d}$ 

请注意,启用上次访问时间更新可能会降低性能,尤其是在对象较小的系统中。之所以会影 响性能,是因为每次检索对象时, StorageGRID 都必须使用新的时间戳更新对象。

下表汇总了是否针对不同类型的请求更新存储分段中所有对象的上次访问时间。

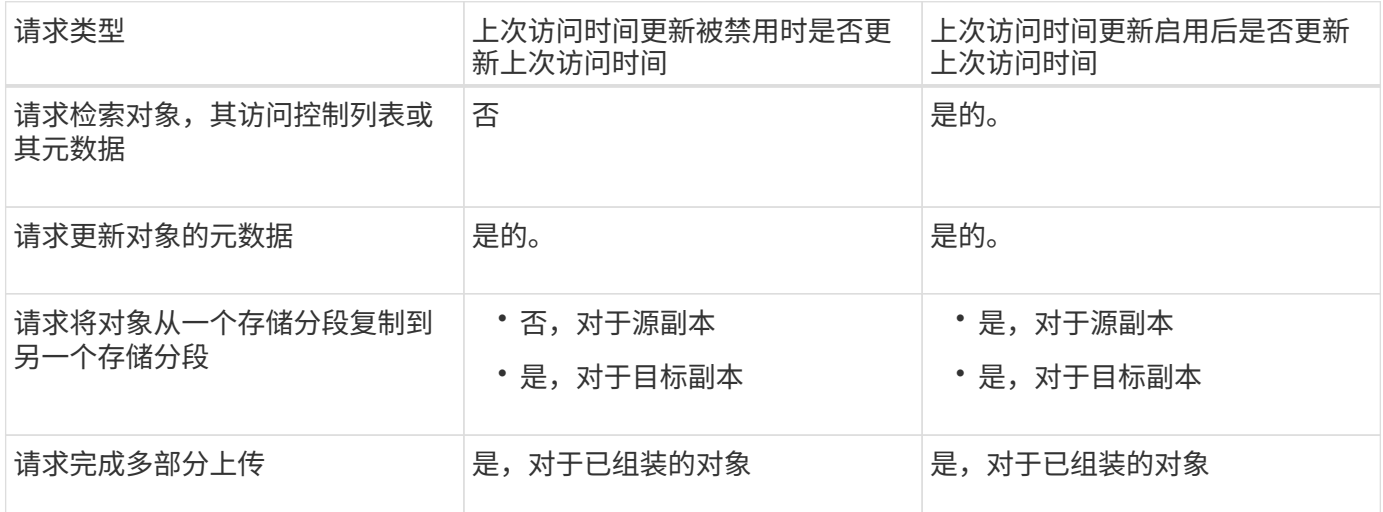

# <span id="page-14-0"></span>第**3**步**(**共**3**步**)**:选择加数据行为

创建ILM规则向导的\*选择导出行为\*步骤允许您选择在导出时如何保护通过此规则筛选的对 象。

关于此任务

StorageGRID 可以创建临时副本并将对象排入队列,以便稍后进行 ILM 评估,也可以立即创建副本以满足规则 的放置说明。

步骤

1. 选择 ["](https://docs.netapp.com/zh-cn/storagegrid-117/ilm/data-protection-options-for-ingest.html)[加](https://docs.netapp.com/zh-cn/storagegrid-117/ilm/data-protection-options-for-ingest.html)[热](https://docs.netapp.com/zh-cn/storagegrid-117/ilm/data-protection-options-for-ingest.html)[行为](https://docs.netapp.com/zh-cn/storagegrid-117/ilm/data-protection-options-for-ingest.html)["](https://docs.netapp.com/zh-cn/storagegrid-117/ilm/data-protection-options-for-ingest.html) 以使用。

 $\bigcirc$ 

有关详细信息,请参见 ["](https://docs.netapp.com/zh-cn/storagegrid-117/ilm/advantages-disadvantages-of-ingest-options.html)[加](https://docs.netapp.com/zh-cn/storagegrid-117/ilm/advantages-disadvantages-of-ingest-options.html)[热](https://docs.netapp.com/zh-cn/storagegrid-117/ilm/advantages-disadvantages-of-ingest-options.html)[选](https://docs.netapp.com/zh-cn/storagegrid-117/ilm/advantages-disadvantages-of-ingest-options.html)[项](https://docs.netapp.com/zh-cn/storagegrid-117/ilm/advantages-disadvantages-of-ingest-options.html)[的](https://docs.netapp.com/zh-cn/storagegrid-117/ilm/advantages-disadvantages-of-ingest-options.html)[优](https://docs.netapp.com/zh-cn/storagegrid-117/ilm/advantages-disadvantages-of-ingest-options.html)[点、](https://docs.netapp.com/zh-cn/storagegrid-117/ilm/advantages-disadvantages-of-ingest-options.html)[缺](https://docs.netapp.com/zh-cn/storagegrid-117/ilm/advantages-disadvantages-of-ingest-options.html)[点和](https://docs.netapp.com/zh-cn/storagegrid-117/ilm/advantages-disadvantages-of-ingest-options.html)[限](https://docs.netapp.com/zh-cn/storagegrid-117/ilm/advantages-disadvantages-of-ingest-options.html)[制](https://docs.netapp.com/zh-cn/storagegrid-117/ilm/advantages-disadvantages-of-ingest-options.html)["](https://docs.netapp.com/zh-cn/storagegrid-117/ilm/advantages-disadvantages-of-ingest-options.html)。

如果规则使用以下放置方式之一、则不能使用"平衡"或"严格"选项:

- 第 0 天的云存储池
- 日期为 0 的归档节点

◦ 规则使用用户定义的创建时间作为参考时间时的云存储池或归档节点

请参见 ["](https://docs.netapp.com/zh-cn/storagegrid-117/ilm/example-5-ilm-rules-and-policy-for-strict-ingest-behavior.html)[示](https://docs.netapp.com/zh-cn/storagegrid-117/ilm/example-5-ilm-rules-and-policy-for-strict-ingest-behavior.html)[例](https://docs.netapp.com/zh-cn/storagegrid-117/ilm/example-5-ilm-rules-and-policy-for-strict-ingest-behavior.html) 5: 用于[严](https://docs.netapp.com/zh-cn/storagegrid-117/ilm/example-5-ilm-rules-and-policy-for-strict-ingest-behavior.html)[格载入行为的](https://docs.netapp.com/zh-cn/storagegrid-117/ilm/example-5-ilm-rules-and-policy-for-strict-ingest-behavior.html) [ILM](https://docs.netapp.com/zh-cn/storagegrid-117/ilm/example-5-ilm-rules-and-policy-for-strict-ingest-behavior.html) [规则和策略](https://docs.netapp.com/zh-cn/storagegrid-117/ilm/example-5-ilm-rules-and-policy-for-strict-ingest-behavior.html)"。

2. 选择 \* 创建 \* 。

此时将创建ILM规则。此规则在添加到之前不会处于活动状态 ["ILM](https://docs.netapp.com/zh-cn/storagegrid-117/ilm/creating-ilm-policy.html) [策略](https://docs.netapp.com/zh-cn/storagegrid-117/ilm/creating-ilm-policy.html)["](https://docs.netapp.com/zh-cn/storagegrid-117/ilm/creating-ilm-policy.html) 并激活该策略。

要查看规则的详细信息、请在ILM规则页面上选择规则的名称。

# <span id="page-15-0"></span>创建默认 **ILM** 规则

在创建 ILM 策略之前,您必须创建一个默认规则,以便将其他规则不匹配的任何对象放置 在此策略中。默认规则不能使用任何筛选器。它必须应用于所有租户,所有分段和所有对 象版本。

开始之前

- 您将使用登录到网格管理器 ["](https://docs.netapp.com/zh-cn/storagegrid-117/admin/web-browser-requirements.html)[支持](https://docs.netapp.com/zh-cn/storagegrid-117/admin/web-browser-requirements.html)[的](https://docs.netapp.com/zh-cn/storagegrid-117/admin/web-browser-requirements.html) [Web](https://docs.netapp.com/zh-cn/storagegrid-117/admin/web-browser-requirements.html) [浏览](https://docs.netapp.com/zh-cn/storagegrid-117/admin/web-browser-requirements.html)[器](https://docs.netapp.com/zh-cn/storagegrid-117/admin/web-browser-requirements.html)["](https://docs.netapp.com/zh-cn/storagegrid-117/admin/web-browser-requirements.html)。
- 您具有特定的访问权限。

#### 关于此任务

默认规则是ILM策略中要评估的最后一个规则、因此不能使用任何筛选器。默认规则的放置说明将应用于策略中 其他规则未匹配的任何对象。

在此示例策略中、第一条规则仅适用于属于test-租 户-1的对象。默认规则,即属于所有其他租户帐户的适用场 景 对象的最后一个规则。

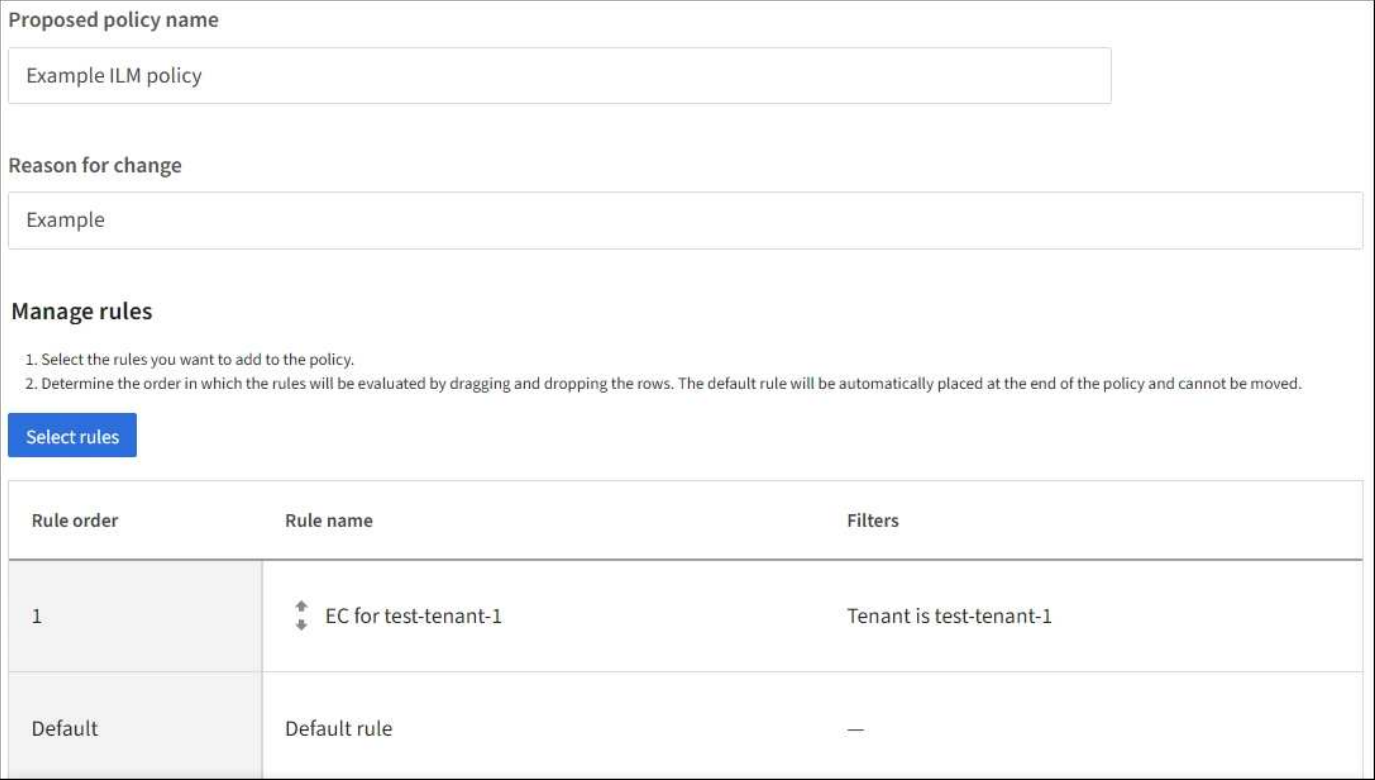

### 创建默认规则时,请记住以下要求:

• 默认规则会自动作为策略中的最后一条规则放置。

- 默认规则不能使用任何基本或高级筛选器。
- 默认规则必须应用于所有对象版本。
- 默认规则应创建复制的副本。

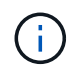

请勿使用创建经过删除编码的副本的规则作为策略的默认规则。纠删编码规则应使用高级筛 选器,以防止对较小的对象进行纠删编码。

- 通常,默认规则应永久保留对象。
- 如果您正在使用(或计划启用)全局 S3 对象锁定设置,则活动策略或建议策略的默认规则必须合规。

#### 步骤

- 1. 选择 \* ILM \* > \* 规则 \* 。
- 2. 选择 \* 创建 \* 。

此时将显示创建ILM规则向导的第1步(输入详细信息)。

- 3. 在\*Rule name\*字段中输入规则的唯一名称。
- 4. 或者,也可以在 \* 问题描述 \* 字段中为此规则输入一个短问题描述 。
- 5. 将\*租户帐户\*字段留空。

默认规则必须应用于所有租户帐户。

6. 保留"分段名称"下拉选项\*匹配所有\*。

默认规则必须应用于所有 S3 分段和 Swift 容器。

- 7. 对于"`仅将此规则应用于较旧的对象版本(在启用了版本控制的S3存储分段中)?`"问题、保留默认问题解答 否。
- 8. 请勿添加高级筛选器。

默认规则无法指定任何筛选器。

9. 选择 \* 下一步 \* 。

此时将显示第2步(定义放置位置)。

10. 对于"参考时间"、请选择任何选项。

如果您保留了问题的默认问题解答 否,"仅将此规则应用于旧对象版本?" 非当前时间不会包括在下拉列表 中。默认规则必须应用所有对象版本。

- 11. 指定默认规则的放置说明。
	- 默认规则应永久保留对象。如果默认规则不会永久保留对象,则在激活新策略时会显示警告。您必须确 认这是您期望的行为。
	- 默认规则应创建复制的副本。

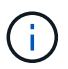

请勿使用创建经过删除编码的副本的规则作为策略的默认规则。纠删编码规则应包括\*对 象大小(MB)大于0.2\*的高级筛选器,以防止对较小的对象进行纠删编码。

◦ 如果您正在使用(或计划启用)全局 S3 对象锁定设置,则默认规则必须符合:

- 它必须至少创建两个复制的对象副本或一个经过纠删编码的副本。
- 这些副本必须在放置说明中每行的整个持续时间内存在于存储节点上。
- 无法将对象副本保存在云存储池中。
- 无法将对象副本保存在归档节点上。
- 至少一行放置说明必须从第0天开始、并使用Ingast时间作为参考时间。
- 放置说明中至少一行必须为 "`forever 。` "
- 12. 查看保留图以确认放置说明。
- 13. 选择 \* 继续 \* 。

此时将显示第3步(选择加载行为)。

14. 选择要使用的加注选项,然后选择\*Create\*。

#### 版权信息

版权所有 © 2024 NetApp, Inc.。保留所有权利。中国印刷。未经版权所有者事先书面许可,本文档中受版权保 护的任何部分不得以任何形式或通过任何手段(图片、电子或机械方式,包括影印、录音、录像或存储在电子检 索系统中)进行复制。

从受版权保护的 NetApp 资料派生的软件受以下许可和免责声明的约束:

本软件由 NetApp 按"原样"提供,不含任何明示或暗示担保,包括但不限于适销性以及针对特定用途的适用性的 隐含担保,特此声明不承担任何责任。在任何情况下,对于因使用本软件而以任何方式造成的任何直接性、间接 性、偶然性、特殊性、惩罚性或后果性损失(包括但不限于购买替代商品或服务;使用、数据或利润方面的损失 ;或者业务中断),无论原因如何以及基于何种责任理论,无论出于合同、严格责任或侵权行为(包括疏忽或其 他行为),NetApp 均不承担责任,即使已被告知存在上述损失的可能性。

NetApp 保留在不另行通知的情况下随时对本文档所述的任何产品进行更改的权利。除非 NetApp 以书面形式明 确同意,否则 NetApp 不承担因使用本文档所述产品而产生的任何责任或义务。使用或购买本产品不表示获得 NetApp 的任何专利权、商标权或任何其他知识产权许可。

本手册中描述的产品可能受一项或多项美国专利、外国专利或正在申请的专利的保护。

有限权利说明:政府使用、复制或公开本文档受 DFARS 252.227-7013 (2014 年 2 月)和 FAR 52.227-19 (2007 年 12 月)中"技术数据权利 — 非商用"条款第 (b)(3) 条规定的限制条件的约束。

本文档中所含数据与商业产品和/或商业服务(定义见 FAR 2.101)相关,属于 NetApp, Inc. 的专有信息。根据 本协议提供的所有 NetApp 技术数据和计算机软件具有商业性质,并完全由私人出资开发。 美国政府对这些数 据的使用权具有非排他性、全球性、受限且不可撤销的许可,该许可既不可转让,也不可再许可,但仅限在与交 付数据所依据的美国政府合同有关且受合同支持的情况下使用。除本文档规定的情形外,未经 NetApp, Inc. 事先 书面批准,不得使用、披露、复制、修改、操作或显示这些数据。美国政府对国防部的授权仅限于 DFARS 的第 252.227-7015(b)(2014 年 2 月)条款中明确的权利。

商标信息

NetApp、NetApp 标识和 <http://www.netapp.com/TM> 上所列的商标是 NetApp, Inc. 的商标。其他公司和产品名 称可能是其各自所有者的商标。